# CMPSCI 120 Fall 2017 Extra Credit #1 Professor William T. Verts

## <u>Setting Up</u>

In this assignment you are to create a Web page that contains a client-side image map. This assignment does not build on any earlier assignment. For this assignment you will need the tools you used in earlier assignments (PuTTY or ssh, WinSCP or Fugu, Windows Notepad or Text Edit, and Windows Paint or Mac PaintBrush) or equivalent. In addition, you will need a tool to change a .GIF image into a *transparent* .GIF image. My own Bézier Madness program for Microsoft Windows will work well in this assignment, both for image design and for setting transparency:

### http://www-unix.oit.umass.edu/~verts/bezier/index.html

You may use other graphics packages if you feel more comfortable with them, as long as they can create transparent .gif images. There are Web tools to do this as well.

## First Image: Drawing the Links

What I want you to create first is an image to be called **MyLinks.gif** which will be used as a client-side image map, where five distinct regions of the image are hot-spots that link to external Web sites. Pick five of your favorite sites to use as links. The image must be <u>exactly 600×600 pixels</u> in size, and because it <u>must</u> be saved as a .gif image it is limited to no more than 256 distinct colors (one of which will be used as the "transparent" background color).

Start up Windows Paint, Mac PaintBrush, Bézier Madness, or other bitmap editor, and set the image size to exactly 600×600 pixels (points will be removed if the image is any other size). **Note:** Windows Paint is a little brain-dead about color palettes; save the blank image as **MyLinks.gif** before you draw anything in order to avoid any surprises later on. [If you use my Bézier Madness, save the *design* as MyLinks.bez but save the *image* as MyLinks.gif (by saving the design as a .bez file you can go back and edit it later).]

Make the entire background of the image a color that you <u>will not use in any other part</u> of the drawing (this is the color you will set to "transparent"). For example, if you do not expect to use magenta in your drawings then magenta would be a good background color.

Next, draw a small picture in each corner and in the middle to form five link-regions in the shape of a *quincunx* (look it up!). Each link-region must be no larger than 200×200 pixels, and must not overlap any of the other regions. The pictures you draw may be circular, rectangular, or have a non-rectangular outer boundary (with concavities) that can only be described by irregular polygons. Each link-region may be composed of more

than one primitive object. <u>Only one</u> of the five may be composed of *just* rectangles. Include in each of the five pictures <u>a descriptive name</u> of the site used in the link.

You may draw anything you like for the five pictures (real objects, abstract geometric shapes, etc.). I am not grading on the quality of your artwork, but if possible try to make each picture appropriate to the site to which it links.

Save the image with the name **MyLinks.gif** on your disk (the file name must be as specified or else you'll lose points – we will use that name to check the contents of the file for grading). Here is an example of what MyLinks.gif might look like (your picture *must not* use the same diagrams or the links shown here – make up your own design). This first version shows the image with the background color visible:

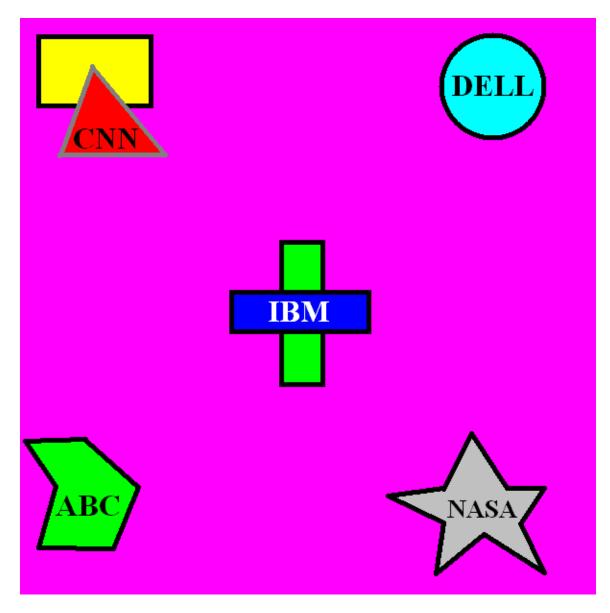

## COMPSCI 120 Fall 2017 – Extra Credit #1 – Professor William T. Verts

Using Bézier Madness, or another graphics tool that can do the same job, set the background color of MyLinks.gif to "transparent".

The next version shows the MyLinks.gif image as before, but with the background color set to transparent. Notice that the magenta background color has vanished, leaving only the five link-regions behind:

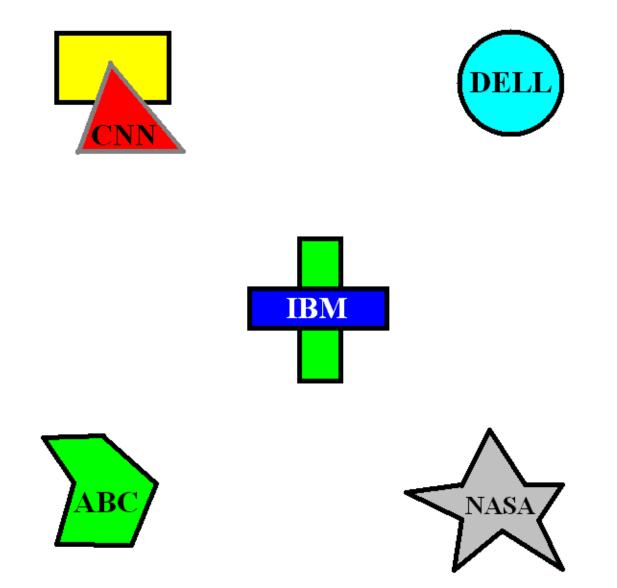

### COMPSCI 120 Fall 2017 – Extra Credit #1 – Professor William T. Verts

### Second Image: Background Pattern

Create a new image in your favorite bitmap graphics package. This image must be *exactly*  $8 \times 8$  *pixels* in size. In this image create a random "speckle" pattern of your favorite colors. Here is an example. The full-sized image that you create is the tiny view on the left, but a "zoomed" version is shown on the right, where each colored square represents a single pixel. *Do not use* my pattern; create your own.

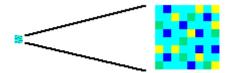

Save the image as **MyPattern.gif** in the same folder as the MyLinks.gif image (the file name must be as specified here or you'll lose points – we will use that name to check the contents of the file for grading).

<u>Note:</u> you are <u>allowed</u> to save this particular image as **MyPattern.png** if you so choose, but throughout this document it will be referenced as a .gif file – you'll have to make the appropriate substitutions in the code to make a .png file work correctly.

### The Basic Web Page

In Notepad or in your favorite text editor, create the following Web page framework, replacing the blanks with *your first name*, and then save it as MyLinks.html in the same folder as MyLinks.gif and MyPattern.gif (the file name must be as specified or else you'll lose points – we will use that name to check the contents of the file for grading).

Load up your favorite browser and point it at the MyLinks.html file. The example files shown in this document will appear in the browser as seen below. Notice that the MyPattern.gif pattern file has been replicated across the width and height of the browser window, and that the background pattern shows through the transparent color of the MyLinks.gif image.

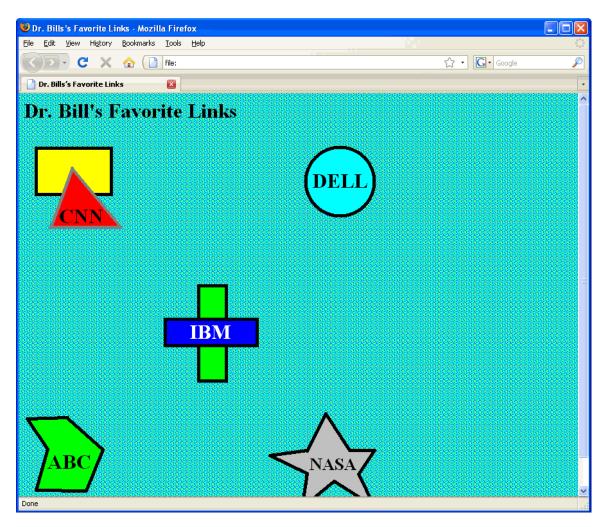

Do not proceed until your basic page works correctly as shown here. At this point, none of the pictures in the MyLinks.gif image does anything (the link-regions are not yet active). We will be making modifications to this file later, but for now you should be able to tell if everything done so far is correct.

# **Building the Client-Side Image Map**

The images are now complete, and the basic page should look OK. Modify the MyLinks.html file to turn the image into a client-side image map called MyMap, where each of the five pictures in the MyLinks.gif image links to the appropriate Web site. The background of the MyLinks.gif image does nothing (i.e., there is <u>no</u> default link for the image map).

As a reminder, here is what the basic code for a client-side image map looks like, one that uses just circles, rectangles, and polygons (no defaults). Note that the **SHAPE="CIRCLE"** has for its three coordinates the *x* and *y* offsets of the center of the circle and the radius of the circle. The **SHAPE="RECT"** has two  $\langle x, y \rangle$  coordinates identifying opposing corners of the rectangle. The **SHAPE="POLY"** has coordinate pairs representing the x and y values of each point around the polygon. The **BORDER="0**" attribute prevents a blue link-border from appearing around the graphic.

```
<IMG SRC="MyLinks.gif" USEMAP="#MyMap" BORDER="0">
```

```
<MAP NAME="MyMap">
<AREA SHAPE="CIRCLE" COORDS="x,y,r" HREF="http://...">
<AREA SHAPE="RECT" COORDS="x1,y1,x2,y2" HREF="http://...">
<AREA SHAPE="POLY" COORDS="x1,y1,x2,y2,...,xn,yn"</pre>
      HREF="http://...">
```

# </MAP>

Your goal in creating the image map is to *exactly capture* the shape of each link-region in the MyLinks.gif image. That means that for each of the five pictures you are to capture just the outline of the link-regions, without allowing any of the background pattern to be used as part of the link. (Hint: you can use Windows Paint to find the  $\langle x, y \rangle$ coordinates of any point in the image, or if you used Bézier Madness you can load up the original .bez file in that program and use it to examine the coordinates of each object.)

If any one of the five pictures in MyLinks.gif contains more than one distinct polygon, or contains one or more circles in addition to one or more polygons, you are allowed to use multiple <AREA ...> tags to describe the complex link-regions in those pictures.

When your MyLinks.html page is complete, test it in the browser on your computer. As you float the mouse over the MyLinks.gif image, there should be no active link in any portion of the page except in the link-regions of the five pictures, and clicking in any link-region should jump to the appropriate Web site. No portion of the background pattern should link to anything.

# Installing the Page

When your MyLinks.html page is complete, and all the pictures sections link to the appropriate sites, use WinSCP or Fugu to copy the three files MyLinks.html, MyLinks.gif, and MyPattern.gif (or MyPattern.png, as appropriate) into the public html/cmpsci120 folder of the elsrv3 server. Remember to ftp the Web page in Text/ASCII mode, and the two image files in binary mode.

## COMPSCI 120 Fall 2017 – Extra Credit #1 – Professor William T. Verts

Set the permissions to **rw-r--r-** on all three files. When everything is complete, the URL http://elsrv3.cs.umass.edu/~\_\_\_/cmpsci120/MyLinks.html should be visible and testable on the Web (with your username in the slot).

## What To Turn In

When your page is correct and visible on the Web, send an email to the **literacy@cs.umass.edu** account. The subject line must be set to the exact phrase **CMPSCI 120 EXTRA CREDIT ASSIGNMENT #1**, and the body of the message must contain your name, your username, and your fully specified URL.

## <u>Grading</u>

We will be grading the assignment based on whether or not it works, as well as on how closely you follow the directions. You will lose points if any of the files have the wrong name, if the background pattern does not show up, if the background of the main image does not show up or is not transparent, if clicking outside of the five link-regions (i.e., on any portion of the background pattern) jumps to any site, or if either of the images are the wrong sizes.

Assuming that when we click on **MyLinks.html** we actually see something, you'll start with 10 extra credit points, and the following infractions reduce that score:

### 1 points: MyLinks.html

A: -1 for syntax errors or bad indentation in HTML code

## 3 points: **MyPattern.gif** (8×8 Background Pattern)

- B: -3 for no pattern at all, otherwise:
- C: -1 for wrong file name
- D: -1 for wrong size (must be  $8 \times 8$ )

## 2 points: MyLinks.gif

- E: -2 for no image at all, otherwise:
- F: -1 for not exactly  $600 \times 600$
- G: -1 for not transparent, or only partially transparent

## 4 points: Client-Side Image Map

- H: -4 for no image map at all, or does not work, otherwise:
- I: -1 for an invented **SHAPE** (such as SHAPE="triangle", which doesn't exist)
- J: -1 for improper coverage (map doesn't match drawing, link regions  $> 200 \times 200$ )
- K: -1 Only one shape can be just one or more rectangles

## 1 point: General

L: -1 for MyLinks.html exists but never claimed (no email)